## **Table of Contents**

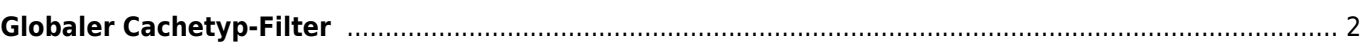

**Übersetzung.**

**Diese Seite wurde noch nicht vollständig übersetzt. Bitte helfen Sie bei der**

(diesen Absatz entfernen, wenn die Übersetzung abgeschlossen wurde)

## <span id="page-1-0"></span>**Globaler Cachetyp-Filter**

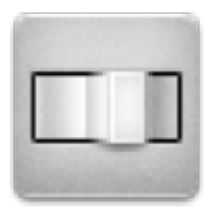

Mit diesem Menü kannst du die Caches filtern, die auf der Live-Karte, der Nahbereichssuche und bei der Suche angezeigt werden, auf einen Cachetyp beschränken. Wähle einfach den gewünschten Cachetyp aus.

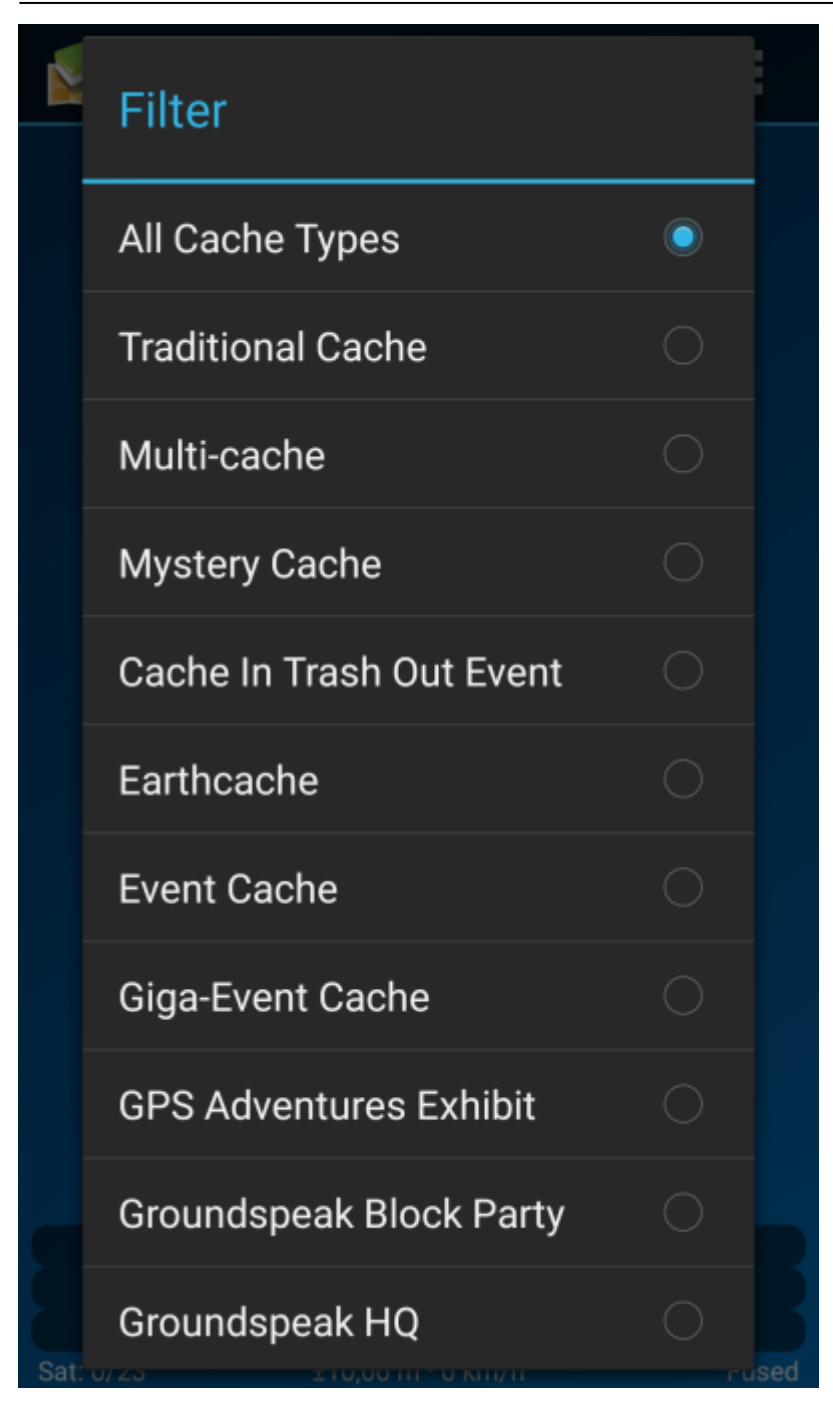

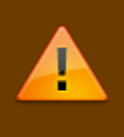

The filter setting will remain active (even if you restart c:geo) until you change or reset it.

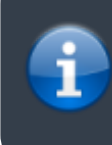

Please note that you can currently either see all caches or only filter exactly one type of cache.

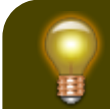

The different cache types are explained in

the section [Geocache Type Icons in c:geo](https://cgeo.droescher.eu/de/cacheicons).運